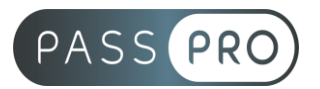

# **WORD** Parcours Complet

# **Modalités pédagogiques**

**Durée** : 42 heures, 6 jours **Horaires :** 9h00-12h30 et 13h30-17h00 **Lieu** : Voir convention **Participants** : 1 mini – 8 max **Dates** : Voir convention **Niveau** : Initiation

# **Présentation de la formation**

Cette formation vous permettra de prendre en main le logiciel WORD de A à Z. Vous pourrez créer un document dans son intégralité, qu'il s'agisse des textes, des illustrations, de la mise en forme ou de la mise en page. Cette formation est basée sur le référentiel TOSA afin que vous puissiez passer la certification en toute sérénité.

# **Objectifs de fin de formation**

A la fin de la formation l'apprenant sera capable de :

- Maîtriser l'environnement du logiciel WORD
- Créer un document complet (Texte, mise en page, mise en forme)
- Insérer des illustrations
- Générer des documents personnalisés pour plusieurs destinataires

# **Public visé et Prérequis**

Public visé : Aux personnes qui n'ont jamais ou très peu utilisé le traitement de texte Word.

Prérequis :

Être à l'aise avec un ordinateur et avoir des connaissances de base en informatique.

# **Positionnement avant la formation**

Le niveau de connaissance des stagiaires sera évalué avant la formation via un questionnaire en ligne réalisé par le formateur.

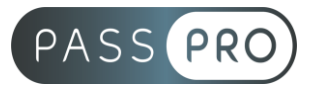

# **Objectifs et contenus pédagogiques par demi-journée**

**Jour 1**

Matin

#### **Environnement, méthodes**

- Lancer Word, ouvrir un document
- Sauvegarder un document précédemment enregistré
- Repérer les onglets au sein de l'interface du logiciel
- Reconnaître l'interface de Word
	- o Identifier la barre d'outils Accès rapide et la barre d'état
	- o Connaître les onglets les plus courants et leurs principales fonctions (Fichier, Accueil, Insertion, Création, Mise en Page)
	- o Sélectionner tout le texte d'un document
- Utilisation des documents Word
	- o Ouvrir et créer un document
	- o Enregistrer et imprimer un document utiliser le zoom
	- o Déplacement dans les pages d'un document
	- o Annuler et rétablir une action

#### Après-midi

#### **Environnement, méthodes**

- Navigation aisée dans Word
	- o Maîtriser la plupart des autres onglets et comprendre leur utilité (Références, Révision, Affichage)
	- o Utiliser le volet de navigation
- Modifier l'affichage d'un document
	- o Reconnaître les différents modes d'affichage
	- o Utiliser le mode Lecture
	- o Afficher deux documents côte à côte
	- o Activer le défilement
- Options d'enregistrement et d'impression
	- o Préparer une impression
	- o Enregistrer en PDF
- Personnaliser l'environnement et l'affichage
	- o Connaître d'une manière exhaustive le contenu d'une fenêtre Word
	- o Utiliser parfaitement le volet de navigation et le mode Plan
	- Gestion du mode Backstage et des formats de fichiers
		- o Enregistrer dans différents formats
		- o Partager un dument de différentes manières
		- o Gérer des versions antérieures
		- o Extensions des différents types de fichiers Word
- Automatiser des tâches dans Word
	- o Lancer des macros enregistrées

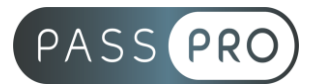

#### **Jour 2** Matin

## **Environnement, méthodes**

- Personnalisation experte de l'environnement Word
	- o Personnaliser la barre d'outils Accès rapide
	- o Personnaliser le ruban
	- o Maîtriser totalement les différents modes d'affichage
	- o Enregistrer et exécuter des macros depuis l'onglet développeur
- Partage et protection d'un fichier
	- o Protéger un document partagé
	- o Protéger un document par un mot de passe
	- o Fusion et comparaison de documents

#### Après-midi

#### **Mise en forme et mise en page**

- Modifier la police
- Modifier la couleur ou la taille du texte
- Mettre en gras ou en italique
- Souligner un texte
- Mise en forme élémentaire du texte
	- o Modifier les attributs d'un texte (gras, italique, souligné)
	- o Taille des caractères
	- o Casse
	- o Mettre en exposant et en indice
	- o Utiliser les couleurs et le surlignage
- Mise en forme d'un paragraphe
	- o Aligner du texte (gauche, centré, droite, justifié)
	- o Modifier l'interligne
	- o Utiliser les styles courants
	- o Appliquer une mise en forme alliant thèmes et styles parmi celles proposées dans Word
- Gestion de la mise en page
	- o Format du papier, et aperçu avant impression

#### **Jour 3**

**Matin** 

#### **Mise en forme et mise en page**

- Améliorer la mise en forme des paragraphes
	- o Reconnaître les caractères non imprimables
	- o Modifier l'espacement des caractères
	- o Utiliser les retraits et tabulations (y compris les points de suite)
	- o Bordures et trames de fond
	- o Utiliser les effets de texte
- Gestion de la mise en page d'un document
	- o Utiliser les modèles de document existants
	- o Modifier l'orientation du document
	- o Modifier la largeur des marges
	- o Scinder le texte en colonnes

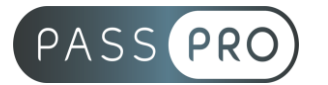

- o Gérer la coupure des mots (veuves et orphelines)
- o Insérer un saut de page
- o Gérer les bordures de pages
- Exploitation des outils de mise en forme spécifique
	- o Gérer des listes à plusieurs niveaux
		- o Créer des lettrines
		- o Utiliser des thèmes et jeux de style
		- o Insérer du faux texte
		- o Gérer les options de modification des styles
- Gestion des documents longs
	- o Créer un document maître et ajouter des sous documents
	- o Hiérarchiser des titres dans le mode plan et via le volet de navigation, développer et réduire les titres dans le corps du document
	- o Maîtriser les options de pagination
- Mise en page avancée
	- o Alterner l'orientation des pages
	- o Numéroter les lignes
	- o Personnaliser les notes de bas de page
	- o Enregistrer et réutiliser un en-tête de page
	- o Insertion de pages de garde ; insertion d'un filigrane

#### Après-midi

#### **Mise en forme et mise en page**

- Mise en forme experte
	- o Savoir utiliser l'option de Police masquée
	- o Maîtriser les options de police OpenType
	- o Utiliser l'inspecteur de style
	- o Maîtriser d'une manière exhaustive le fonctionnement des thèmes (couleurs, polices, effets graphiques)
	- o Connaître d'une manière exhaustive toutes les options de gestion de styles (Inspecteur de Styles, recommandations, restrictions, valeur par défaut, choix d'affichage dans le volet Styles)
	- o Maîtrise exhaustive des effets spéciaux de texte
- Mise en page experte
	- o Insérer un filigrane sur une seule page
	- o Appliquer des effets spéciaux
	- o Créer et formater une section
	- o En-têtes et pieds de page différenciés
	- o Utiliser d'une manière experte les sauts de page, de colonnes et les sauts de section, les options du multicolonnage
	- o Créer et gérer des liens entre zones de texte

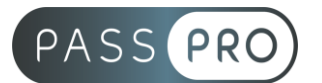

**Jour 4** Matin

#### **Outils édition**

- Reconnaître les puces ou une numérotation
- Saisie et modification de texte
	- o Déplacer du texte
	- o Couper, copier et coller
	- o Insérer des caractères spéciaux
	- o Reproduire une mise en forme
	- o Modifier la casse
- Indentation de paragraphes
	- o Puces et numérotations simples
- Recherche simple
	- o Lancer l'outil de recherche, atteindre une page du document
	- o Consulter les statistiques d'un document
- Correcteur orthographique
	- o Reconnaître une suggestion d'erreur, l'accepter ou la refuser

## Après-midi

#### **Outils édition**

- Révision et édition d'un document
	- $\circ$  Gérer les marques de révision (suivi des modifications, accepter, refuser des modifications)
	- o Rechercher du texte ou des formats
	- o Effectuer un collage spécial
	- o Utiliser la fonction de remplacement
	- o Ouverture de documents PDF
- Référencer un document
	- o Numéroter les pages
	- o Insérer des en-têtes et pieds de page
	- o Insérer des notes de bas de page et de fin de document
	- o Utiliser l'outil de création automatique d'une table des matières
	- o Outils d'options de correction automatique : créer des corrections automatiques personnelles simples, gérer des options lors de la frappe
- Références avancées dans un document long
	- o Gérer les différentes options d'une table des matières
	- o Utiliser la bibliographie
	- o Créer un index
	- o Créer une table des illustrations
	- o Positionner des renvois et des signets
	- o Insérer des liens hypertextes et des notes
- Correction et traduction d'un document
	- o Paramétrer l'outil de vérification de l'orthographe et de la grammaire effectuer une recherche approximative
	- o Utiliser le mini-traducteur ; gérer les options de traduction

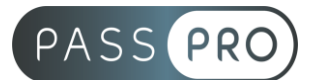

# **Jour 5** Matin

## **Outils édition**

- Outils d'édition complexes
	- o Personnaliser la table des matières
	- o Options de recherche expertes ; utilité du fichier ExcludeDictionaryFR140c.lex
	- o Créer et utiliser tout type de blocs de construction (en-têtes de page, pages de garde, tableaux, zones de texte, etc.)
	- o Créer un style de liste ; importer les styles d'un autre document
	- o Créer un jeu de styles rapide
	- o Maîtriser totalement les champs
	- o Connaître d'une manière exhaustive tout ce qui touche aux corrections automatiques, y compris les Auto-Maths
- **Publipostage** 
	- o Création du courrier principal
	- o Création de la liste des destinataires ou utilisation d'une liste sous Word ou Excel
	- o Sélection et tri des destinataires en fonction de critères
	- o Insertion de champs pour la fusion
	- o Réalisation de la fusion
	- o Création d'étiquettes pour le publipostage

#### Après-midi

#### **Objets graphiques et tableaux**

- Reconnaître la présence d'une image, d'un tableau Word, ou d'une forme simple dans un document
- Insertion simple d'un tableau
	- o Créer un tableau
	- o Saisir dans un tableau
	- o Sélectionner, insérer, supprimer, déplacer des lignes et de colonnes
- Insertion simple d'un objet graphique
	- o Insertion d'une image
	- o Insertion d'une forme simple
	- o Modifier la taille et le positionnement d'un objet graphique

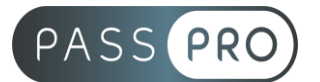

# **Jour 6**

**Matin** 

## **Objets graphiques et tableaux**

- Amélioration de la présentation d'un tableau
	- o Utiliser les styles de tableau
	- o Appliquer des mises en forme aux cellules
	- o Fusionner et fractionner des cellules ou un tableau
	- o Utiliser les tabulations dans un tableau
	- o Créer/supprimer les en-têtes de colonne
	- o Gérer les styles de bordures ; gérer l'alignement des cellules
	- o Insérer une légende
- Manipuler les objets graphiques
	- o Insérer des objets OLE
	- o Insérer des d'images cliparts et des photos
	- o Insérer un graphique SmartArt
	- o Sélectionner et déplacer des objets
- Maîtrise exhaustive des tableaux et de leur mise en forme
	- o Effectuer un calcul dans un tableau
	- o Maîtriser l'insertion d'un tableau Excel
	- o Connaître et utiliser les options de style de tableau (ligne d'en-tête, de total, à bande …)
- Modification d'une image ou d'un objet graphique
	- o Retoucher, recadrer, alléger les images
	- o Modifier les points d'une forme automatique
	- o Appliquer une rotation à un objet
	- o Utiliser les fonctionnalités avancées du rognage
- Illustrer un texte avec des objets graphiques
	- o Gérer les SmartArts
	- o Grouper/solidariser des objets
	- o Maîtriser l'habillage de forme
	- o Saisir du texte dans une forme
	- o Réaliser une capture d'écran
	- o Supprimer l'arrière-plan d'une image
	- o Rétablir une image sous sa forme d'origine
	- o Utiliser l'outil Disposition d'image

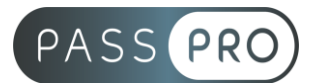

Après-midi

#### **Objets graphiques et tableaux**

- Gestion experte des obiets graphiques et des tableaux
	- o Maîtriser l'habillage et l'ancrage des objets et leur disposition dans le document
	- o Utiliser des connecteurs
	- o Utiliser le volet de sélection
	- o Connaître d'une manière exhaustive les outils de retouche d'image (effet artistique) et de rognage
	- o Gérer d'une manière experte les zones de dessin
- Formulaires
	- o Créer et gérer des formulaires, avec maîtrise totale des différents contrôles (contrôles de contenu et contrôles hérités), et connaissance des contrôles ActiveX

# **Moyens pédagogiques et techniques mis en œuvre**

#### **Moyens pédagogiques** :

Moyens et méthodes pédagogiques : La formation alternera théorie et pratique avec des exercices, cas pratiques et mises en situation.

Supports : Un support de cours sera remis à chaque apprenant.

#### **Moyens techniques** :

Moyens mis à disposition : Salle équipée de tables et chaises, connexion internet, vidéoprojecteur ou projection des supports sur un écran LCD

Matériel requis : Ordinateur personnel autorisé.

# **Modalités d'évaluation**

**Avant la formation** : une évaluation en ligne sur le positionnement du stagiaire

**Pendant la formation** : exercices, quiz, QCM et mises en situation tout au long de la formation pour tester vos connaissances et évaluer votre progression.

**En fin de formation** : un questionnaire à choix multiple permettra de vérifier l'acquisition correcte des compétences.

#### **Critère d'évaluation** :

• Un score de 75% de bonnes réponses doit être obtenu pour la validation des acquis.

**Après la formation** : une évaluation est réalisée à 6 mois pour évaluer l'impact de la formation sur la pratique professionnelle du stagiaire

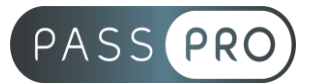

## **Moyens d'encadrement**

Formateur bénéficiant d'une expérience de plus de 25 ans dans les métiers de la bureautique.

#### **Moyens permettant le suivi et l'appréciation des résultats**

Suivi de l'exécution :

- Feuille d'émargement par demi-journée signée par chaque stagiaire et par le formateur
- Remise d'une attestation d'assiduité individuelle

Appréciation des résultats :

- Évaluation formative continue durant la session
- Remise d'une attestation de fin de formation
- Questionnaire d'évaluation de la satisfaction en fin de formation

#### **Sanction de la formation**

Remise d'une attestation de fin de formation Certification TOSA

## **Accessibilité aux personnes en situation de handicap**

Nous souhaitons que tout le monde puisse bénéficier et accéder à nos formations. C'est pourquoi, notre organisme de formation vous propose d'étudier les possibilités d'aménagement au cas par cas. Pour cela merci de contacter le Référent Handicap au 09 51 04 21 45 ou par mail à handicap@passpro.fr.